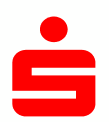

Wenn Sie StarMoney bzw. StarMoney Business bereits mit einem anderen Sicherheitsverfahren (z.B. chipTAN) nutzen, müssen Sie das pushTAN-Verfahren neu einrichten.

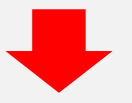

Starten Sie StarMoney und klicken Sie auf Kontenliste – Button "Neues Konto" und folgen Sie dem Assistenten bis zur Auswahl des Sicherheitsmediums.

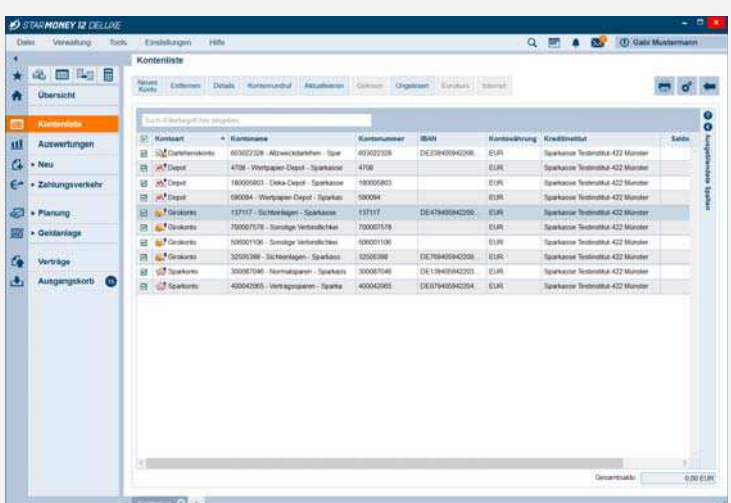

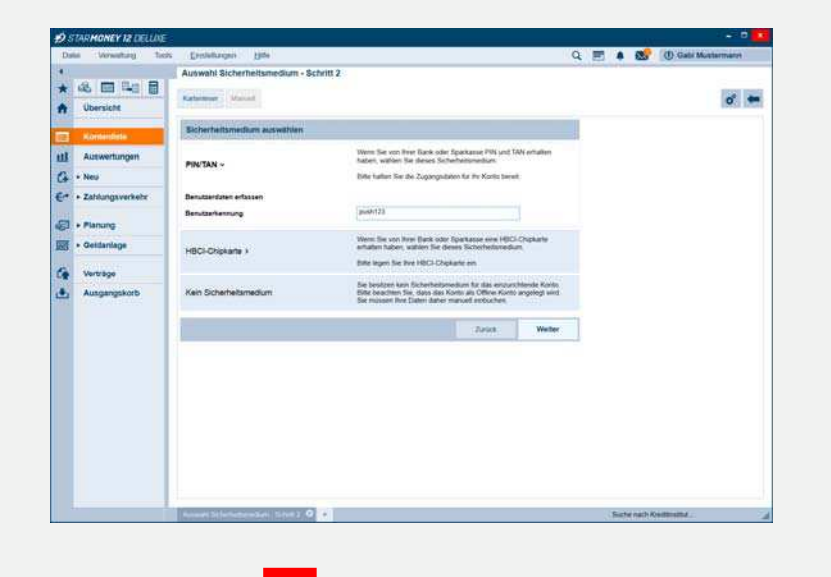

Anschließend werden die verfügbaren Sicherheitsmedien zur Auswahl angeboten. Wählen Sie hier "PIN/TAN" an und geben Sie Ihren pushTAN-Anmeldenamen bzw. die Legitimations-ID aus dem Registrierungsbrief ein. Bestätigen Sie mit "Weiter".

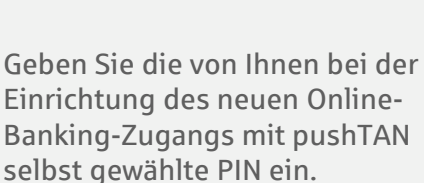

Daraufhin wird allen bereits eingerichteten Konten bei Ihrer Sparkasse das pushTAN-Verfahren als neues und bevorzugtes Sicherheitsmedium hinterlegt.

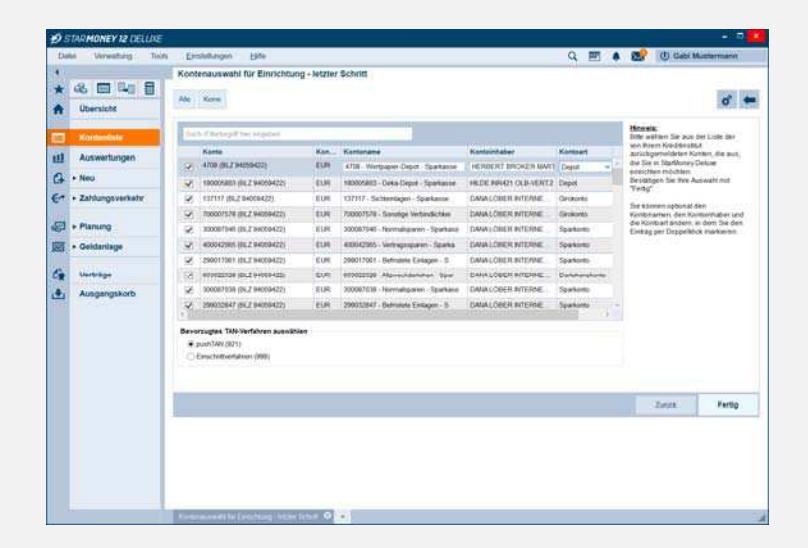

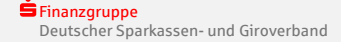